| $\square  \oplus$ |         |       |
|-------------------|---------|-------|
|                   |         | -     |
|                   |         |       |
|                   |         |       |
|                   |         |       |
|                   |         |       |
|                   |         |       |
|                   | Revisio | n 1.0 |
|                   |         |       |
|                   |         |       |

# TYAN S1672 Pentium Pro ATX 440FX PCI-ISA System Board User's Manual

 $\bigcirc$ 

| Dealer/Vendor                                              |
|------------------------------------------------------------|
| Dealer/Vendor Number                                       |
| Dealer/Vendor Tech Support Number                          |
| Date Of Purchase                                           |
| Please refer all tech support calls to your dealer/vendor. |
|                                                            |

•

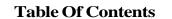

 $\bigcirc$ 

| 1. Introduction                            | 4    |
|--------------------------------------------|------|
| 1.1 Overview                               | 4    |
| 1.2 Hardware Specifications                | 5    |
| 1.3 Software Specifications                | . 6  |
| 1.4 Environment                            | 6    |
| 2. Board Installation                      | 7    |
| 2.1 Unpacking                              | 7    |
| 2.2 Installation                           | 7    |
| 3. S1672 On Board Resource Settings        | 8    |
| 3.1 S1672Board Layout & Jumper Locations   |      |
| 3.2 Quick Reference for Jumpers            | 9    |
| 3.3 CMOS RTC                               | 12   |
| 3.4 Flash EPROM Jumpers                    | . 12 |
| 3.5 CMOS & Password Reset                  | 12   |
| 3.6 DRAM Installation                      | 13   |
| 3.7 Voltage ID for Old Pentium Pro's       | . 13 |
| 3.8 Memory Table                           | 14   |
| 3.9 CPU Installation                       | . 15 |
| 3.10 VRM                                   |      |
| 3.11 Peripheral Device Installation        | 16   |
| 3.12 Connecting The Power Supply           |      |
| 4. BIOS Configuration                      |      |
| 4.1 Entering Setup                         |      |
| 4.2 Control Keys                           |      |
| 4.3 Getting Help                           |      |
| 4.4 The Main Menu                          |      |
| 4.5 Standard CMOS Setup Menu               |      |
| 4.6 BIOS Features Setup                    |      |
| 4.7 Chipset Features Setup                 |      |
| 4.7.1 Power Management Setup               |      |
| 4.8 PCI Slot Configuration                 |      |
| 4.9 Integrated Peripherals                 |      |
| 4.10 Load Setup Defaults                   |      |
| 4.11 IDE HDD Auto Detection                |      |
| 4.12 Save & Exit Setup                     |      |
| 5. Flash Writer Utility                    |      |
| 5.1 The Flash Memory Writer Utility Screen |      |
| 6. System Resources                        |      |
| 6.1 Timer & DMA Channel Map                |      |
| 6.2 Interrupt Map                          | 39   |

 $\bigoplus$ 

# 1. Introduction

## **1.1 Overview**

The S1672 is a quality, high performance mainboard designed for Intel Pentium Pro microprocessors. This mainboard utilizes the Intel 440FX chipset and can support CPU speeds of 150MHz through 200MHz.

The S1672's PCI Local Bus provides high performance capabilities that are ideal for a wide range of demanding applications such as: CAD, CAM, CAE, networking, multi-user environments, database management, desktop publishing, image processing and 3D animation.

This integrated system board achieves high reliability with numerous features and yet is small enough to be supported in a "ATX" form-factor. Some of the features included are: on-board dual channel PCI PIO and DMA IDE, on-board floppy controller, and on-board high speed I/O.

Flexibility and expandibility have been designed into the S1672. With I/O and drive controller support built on-board, the four PCI and four ISA (One ISA and one PCI as a shared slot) slots are free for numerous add-on expansion cards.

Remember to take a look at Tyan Computers web site located at http://www.tyan.com. Here you can find information on all of Tyan's products along with FAQ's, distributors list, drivers and CMOS setting explanations. If you have a tech support question please contact us at www.tyan.com.

#### Notice

This board uses the Intel 440FX chipset. According to Intel, the USB function in this chipset is not guaranteed. Compatibility tests cannot be conducted for USB at this time due to no availability of such devices and drives. Please log on to the Tyan web page for the latest infomation.

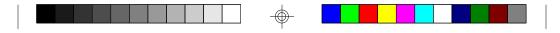

# **1.2 Hardware Specifications/Features**

| ◆CPU                            | Intel Pentium Pro 150 thru 200 MHz (Socket 8)                                                                                                    |  |  |
|---------------------------------|----------------------------------------------------------------------------------------------------|--|--|
| <ul> <li>Coprocessor</li> </ul> | On-chip floating point unit                                                                                                    |  |  |
| ◆ Speed                         | 60/66 MHz system bus<br>30/33 MHz PCI bus<br>7.5/8.33 MHz ISA bus speed                                                                                                    |  |  |
| ◆DRAM                           | 3 double banks of 72 pin SIMM sockets<br>Supports BEDO(Burst Extended Data Out)<br>Supports EDO(Extended Data Out) DRAMs<br>Supports ECC(Error Correcting Code)w/ parity<br>Supports Fast Page Mode DRAMs<br>Supports 8MB to 768MB of DRAMs                                                        |  |  |
| ◆L2 Cache                       | 256/512KB 2nd level cache in CPU                                                                                                    |  |  |
| ◆EIDE Controller                | Primary and secondary PCI EIDE channels on<br>board for support of up to four EIDE Mode 0<br>through Mode 4 drives.Supports DMA mode 1<br>and 2.                                                                                                    |  |  |
| ◆Enhanced I/O                   | Multi-mode bi-directional parallel port that<br>supports standard, EPP and ECP modes.<br>Supports 16550 compatible UARTS for on-board<br>high speed serial ports.<br>Support for an IrDA compliant InfraRed inter-<br>face.<br>On-board floppy controller.<br>On-board USB(Universal Serial Port). |  |  |
| ◆Mouse                          | On-board PS/2 mouse connector.                                                                                                    |  |  |
| ◆I/O Bus Slots                  | 4 Master/Slave PCI-Bus<br>4 ISA Bus (One ISA and one PCI shared slot)                                                                                                    |  |  |

S1672-ATX-001 http://www.tyan.com

 $\bigcirc$ 

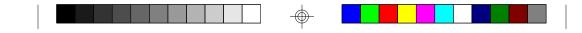

#### **1.3 Software Specifications**

| ◆BIOS | Award or AMI BIOS<br>AT CMOS setup, BIOS/CHIPSET setup,<br>and hard disk utility included.<br>Support for easy BIOS upgrades with flash<br>EEPROM chip. |
|-------|----------------------------------------------------------------------------------------------------|
| •O.S. | Operates with MS-DOS, Windows 3.x, Windows for Work Groups 3.x, Windows 95, Windows NT,                                                                 |

SCO Unix.

#### **1.4 Environment**

Ambient Temperature Relative Humidity Altitude Vibration Voltage 0 to +50 C (operating) 0 to +85% (operating) 0 to 10,000 feet (operating) 0 to 1,000 Hz 4.9 to 5.2 V

OS/2, Novell Netware, Novell UnixWare 1.1 and

Information presented in this publication has been carefully checked for reliability; however, no responsibility is assumed for inaccuracies. The information contained in this document is subject to change without notice.

#### Trademarks

Award BIOS/Flash are trademarks of Award Software International Inc. AMI BIOS is a trademarks of American Megatrends Inc. IBM,PC,AT,PS/2 are trademarks of IBM Corporation INTEL,Pentium Pro are trademarks of Intel Corporation. Copyright©1996 TYAN Computer Corp. S1672

6

S1672-ATX-001 http://www.tyan.com

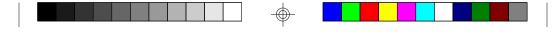

# 2. Board Installation

# 2.1 Unpacking

The mainboard package should contain the following:

- ◆S1672 Mainboard
- •One IDE 40 pin cable
- •One 34 pin floppy cable
- ◆User's Manual

The mainboard contains sensitive electric components which can be easily damaged by static electricity, so the mainboard should be left in its original packaging until it is ready to be installed.

With the power supply pluged in and turned off touch an unpainted area of the system chassis immediately before handling the mainboard or any component. Doing so discharges the static charge your body may have built.

After opening the mainboard carton, extract the system board holding it by its edges ,and place it only on a grounded anti-static surface, component side up. Inspect the board for damage. Press down on all of the socket IC's to make sure that they are properly seated. Do this only with the board placed on an anti-static mat. Do not touch the bottom of the board.

# DO NOT APPLY POWER TO THE BOARD IF IT HAS BEEN DAMAGED!

# 2.2 Installation

You are now ready to install your mainboard. The mounting hole pattern of the S1672 matches the ATX system board spec. It is assumed that the chassis is for a standard ATX mainboard form factor.

|   |  |  | ] |  |  |
|---|--|--|---|--|--|
| 1 |  |  | I |  |  |

3. On Board Resource Setting Figure 3.1 S1672 ATX Board Layout

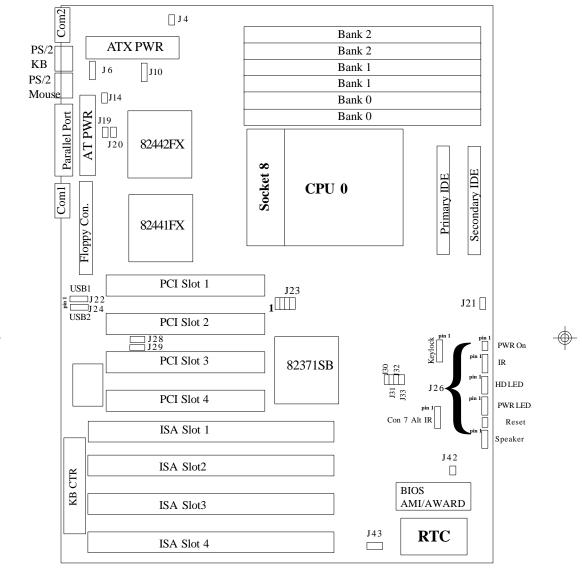

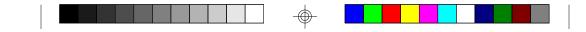

#### 3.2 Jumper Settings: CPU Speed: J6, J33, J32, J31, J30, J19 & J20

| J6  | J33               | J32                                                                | J31                                                                                                  | J30                            | J19                                  | J20                                         |
|-----|-------------------|--------------------------------------------------------------------|----------------------------------------------------------------------------------------------------|--------------------------------|--------------------------------------|---------------------------------------------|
| 3-4 | off               | on                                                                 | on                                                                                                   | on                             | on                                   | off                                         |
| 1-2 | off               | on                                                                 | on                                                                                                   | on                             | off                                  | on                                          |
| 3-4 | on                | off                                                                | on                                                                                                   | on                             | on                                   | off                                         |
| 1-2 | on                | off                                                                | on                                                                                                   | on                             | off                                  | on                                          |
|     | 3-4<br>1-2<br>3-4 | 3-4         off           1-2         off           3-4         on | 3-4         off         on           1-2         off         on           3-4         on         off | 3-4offonon1-2offonon3-4onoffon | 3-4offononon1-2offononon3-4onoffonon | 3-4offonononon1-2offonononoff3-4onoffononon |

Host Bus Speed/PCI Bus Speed: J6, J19 & J20

| Host Speed | PCI Speed | J6  | J19 | J20 |
|------------|-----------|-----|-----|-----|
| 60MHz      | 30MHz     | 3-4 | on  | off |
| 66.67MHz   | 33.33MHz  | 1-2 | off | on  |

#### CPU Clock Multiplier: J33, J32, J31 and J30

| Multiplier | J33 | J32 | J31 | J30 |
|------------|-----|-----|-----|-----|
| X2         | off | off | off | off |
| X2.5       | off | on  | on  | on  |
| X3         | on  | off | on  | on  |
| X3.5       | off | off | on  | on  |
| X4         | on  | on  | off | on  |

#### CMOS Resest/Password Reset: J42(Default off)

If you forget your CMOS password or need to reset the CMOS registers, just power off the system and close jumper J42for five seconds. Then open jumper J42 and power on the system. This will set the CMOS and password back to the system default.

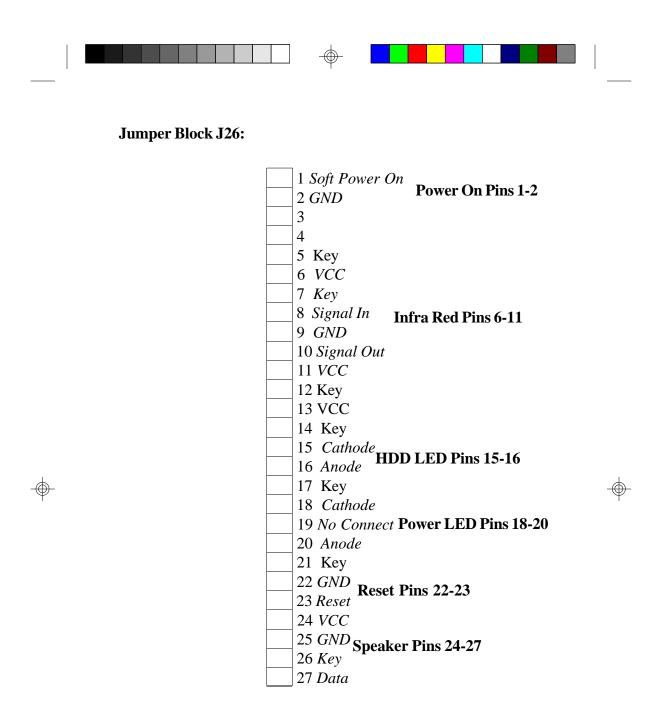

## ATX/AT Power Connector Select: J4

Caution: Do not have J4 ON and have the ATX power connector installed at the same time.

10

| Connector | J4            |
|-----------|---------------|
| ATX       | off (default) |
| AT        | on            |
|           |               |

S1672-ATX-001 http://www.tyan.com

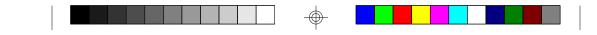

# Flash EEPROM: J43(Default 5V)

This jumper should be left at the factory default.

| Voltage | J32 |           |
|---------|-----|-----------|
| 5V      | 1-2 | (default) |
| 12V     | 2-3 |           |

#### Alt InfraRed Interface: Con 7

| Pinout | Assignment |
|--------|------------|
| 1      | Signal In  |
| 2      | Gnd        |
| 3      | Signal Out |
| 4      | VCC        |

### Super I/O Type: J10

| Type<br>665IR | J10<br>1-2<br>2.2 |
|---------------|-------------------|
| 669IR         | 2-3               |

This setting depends on what type of SMC I/O chip is installed on the board. This jumper is set at the factory and should not be changed.

11

#### **CPU FAN Power: J14**

| Pino | ut Assignment |
|------|---------------|
| 1    | 12Volts       |
| 2    | Ground        |

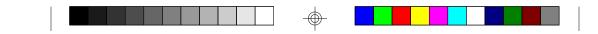

#### 3.3 CMOS RTC

CMOS RTC includes an internal battery and Real Time Clock circuit. It provides the date and the time for the system. Normally the life span of a RTC internal battery is 10 years. When replacing, you should use the same model.

# 3.4 Flash EEPROM-Jumper J43

The S1672 uses flash memory to store BIOS data. It can be updated as new versions of the BIOS becomes available. The flash utility will guide you through the process step by step. If your system is functioning properly, you may want to forego updating your BIOS in the event the new one causes problems with your existing hardware and software.

J43 determines which type of EPROM is used. This jumper has been set to match the on board BIOS chip. The factory default for the S1672 is on pins 1-2.

#### Refer to chapter 6 for Flash EEPROM upgrade procedures.

#### 3.5 Hardware CMOS & Password Reset

(The following steps are valid provided the board has a DS12887A RTC)

If you have been locked out of your system because you forgot your password or set the CMOS incorrectly, follow the instructions below.

a. Power off the system

b. Short jumper J42.

- c. Wait for 5 seconds then remove the jumper from J42.
- d.Then power on the system again.

By doing the above procedures, your password will be erased and the CMOS will be reset to the BIOS defaults.

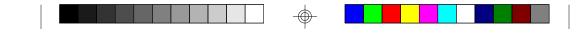

#### **3.6 DRAM Installation**

The S1672 uses a 64-bit data path from memory to CPU and can accommodate up to 768 MB of RAM. The mainboard supports standard, EDO (Extended Data Out) and ECC(Error Correcting Code) 72 pin SIMMS . All installed memory will be automatically detected so there is no need to set jumpers.

- •SIMM modules must be installed in pairs.
- •Each pair of SIMMs must be of the same size and type.
- •The mainboard supports 1, 2, 4, 8, 16x32 or 32MBx32 SIMMS.
- •The table on the following page shows some of the available memory configurations.

#### 3.7 Voltage ID for Older Pentium Pro CPU's: J23

Most Pentium Pro CPU's will program the VRM to output the correct voltage it requires, so these jumper are not important and should be left open. Some early versions of the Pentium Pro cannot program the VRM so you have to set these jumper manually.

J23 has eight pins and are numbered as follows.

 5
 6
 7
 8

 0
 0
 0
 0

 $\begin{array}{c} \bigcirc \bigcirc \bigcirc \\ 2 & 3 & 4 \end{array}$ 

0

1

| Pin#    | 48  | 3-7 | 2-6 | 1-5 |
|---------|-----|-----|-----|-----|
| 3.5V    | on  | on  | on  | on  |
| 3.4V    | on  | on  | on  | off |
| 3.3V    | on  | on  | off | on  |
| 3.2V    | on  | on  | off | off |
| 3.1V    | on  | off | on  | on  |
| 3.0V    | on  | off | on  | off |
| 2.9V    | on  | off | off | on  |
| 2.8V    | on  | off | off | off |
| 2.7V    | off | on  | on  | on  |
| 2.6V    | off | on  | on  | off |
| 2.5V    | off | on  | off | on  |
| 2.4V    | off | on  | off | off |
| 2.3V    | off | off | on  | on  |
| 2.2V    | off | off | on  | off |
| 2.1V    | off | off | off | on  |
| Default | off | off | off | off |

S1672-ATX-001 http://www.tyan.com

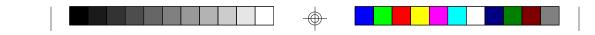

# 3.8 Memory Table

| Bank 0   | Bank 1   | Bank 2   | Total |
|----------|----------|----------|-------|
| 4MB x2   | none     | none     | 8MB   |
| 8MB x2   | none     | none     | 16MB  |
| 4MB x2   | 4MB x2   | none     | 16MB  |
| 8MB x2   | 8MB x2   | none     | 32MB  |
| 16MB x2  | none     | none     | 32MB  |
| 16MB x2  | 16MB x2  | none     | 64MB  |
| 32MB x2  | none     | none     | 64MB  |
| 64MB x2  | none     | none     | 128MB |
| 32MB x2  | 32MB x2  | none     | 128MB |
| 32MB x2  | 32MB x2  | 32MB x2  | 192MB |
| 64MB x2  | 64MB x2  | none     | 256MB |
| 128MB x2 | none     | none     | 256MB |
| 64MB x2  | 64MB x2  | 64MB x2  | 384MB |
| 128MB x2 | 128MB x2 | none     | 512MB |
| 128MB x2 | 128MB x2 | 128MB x2 | 768MB |

14

 $\bigcirc$ 

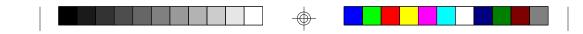

#### 3.9 CPU Installation

Many types of Pentium Pro (150 thru 200 MHz) CPUs can be used on the S1672. Please refer to the previous pages for the correct CPU jumper settings for your board.

- The CPU is a sensitive electronic component and it can be easily damaged by static electricity. Do not touch the CPU pins with your fingers.
- When installing the CPU into the socket, match the CPU pins to the socket pins.
- Before the CPU is installed, the mainboard must be placed on a flat plane in order to avoid being broken by the pressure of CPU insertion.
- A cooling fan and heat sink assembly is required to protect the CPU from being damaged.
- 1. Make sure the ZIF socket lever is up. To raise the lever, pull it out to the side a little and raise it as far as it will go. The top plate will slide back.
- 2. Align the CPU and socket Pin 1 corners. The pins on the bottom of the CPU should align with the rows of holes in the socket.
- 3. Insert the CPU in the socket. It should insert easily. If it does not, adjust the position of the lever a little.
- 4. Press the lever down. The top plate will slide forward. You will feel some resistance as the pressure starts to secure the CPU in the socket. This is normal and will not damage the CPU. When the CPU is installed, the lever should snap into place at the side of the socket in the down position.

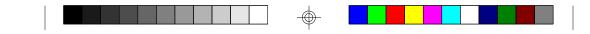

#### 3.10 VRM

The VRM is required for the Pentium Pro to work. The CPU will program the VRM for the correct voltage needed. No jumper settings are needed. The S1672 has a built in VRM so no installation is required.

#### **3.11 Peripheral Device Installation**

After all the jumpers on the mainboard have been set, then it can be mounted into the case. Then proceed to install the display card and any other peripheral devices.

If a PCI-Bus interface card is to be installed in the system, any one of the four PCI-Bus slots can support either a Master or a Slave device.

After installing the peripheral controller, the user should check everything again, and prepare to power-on the system.

#### 3.12 Connecting the Power Supply & On/Off Switch

The system power supply connectors on the mainboard are for standard ATX, and standard AT power supplies. The ATX connectors can only be plugged in one way and should install in easily.

Use jumper J4 to select between ATX and AT power connector. By defualt the S1672 has J4 set in the open position for ATX power connector. Just close J4 for the AT connector.

ATX cases have an on/off switch that can be used to turn on or off the ATX powersupply without having to use the switch that is on the back of the powersupply.Use the jumper on J26 for the on/off button from the system case.

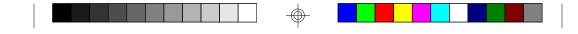

# 4. BIOS Configuration

Award's BIOS has a built in setup program that allows the user to modify the basic system configuration. This type of information is stored in the battery-backed CMOS SRAM. Entering incorrect information or forgetting your password can lock you out of your system.(refer to 3.15 for resetting of CMOS)

#### 4.1. Entering Setup

Power ON the computer and press <Del> immediately and you will enter Setup. The other way to enter setup is to power on the computer, when the below message appears briefly at the bottom of the screen during the post (Power On Self Test), press <Del> key or simultaneously press <Ctrl>, <Alt>, and <Esc> keys.

#### \* TO ENTER SETUP BEFORE BOOT PRESS CTRL-ALT-ESC OR DEL KEY

If the message disappears before you respond and you wish to enter Setup, restart the system by turning it OFF then ON or by pressing "Reset" on the system case. You may also restart by simultaneously pressing <Ctrl>, <Alt>, and <Del> keys. If you do not press the keys at the correct time, the system will not boot and an error message will appear on the screen.You will be asked to,

# \* PRESS F1 TO CONTINUE, CTRL-ALT-ESC OR DEL TO ENTER SETUP.

Figure 4.1 will appear on the sceen. The Main Menu allows you to select from the 8 setup functions and 2 exit choices. Use the arrow keys to select among the items and press <Enter> to accept or enter each sub-menu.

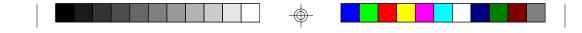

# 4.2. Control Keys

| PgUp key                                             | Increases the numeric value or make changes                      |  |
|------------------------------------------------------|------------------------------------------------------------------|--|
| PgDn key Decreases the numeric value or make changes |                                                                  |  |
| F1 key General help, only for Status Page Setup menu |                                                                  |  |
|                                                      | and Option Page Setup Menu                                       |  |
| F2 key                                               | Change color from a total of 16 colors                           |  |
| F3 key                                               | Calendar, only for Status Page Setup Menu                        |  |
| F4 key                                               | Reserved                                                         |  |
| F5 key Restore the previous CMOS value, only for Op  |                                                                  |  |
| F5 key                                               | Restore the previous CMOS value, only for Option                 |  |
| F5 key                                               | Restore the previous CMOS value, only for Option Page Setup Menu |  |
| F5 key<br>F6 key                                     |                                                                  |  |
| -                                                    | Page Setup Menu                                                  |  |
| F6 key                                               | Page Setup Menu<br>Load defaults                                 |  |
| F6 key<br>F8 key                                     | Page Setup Menu<br>Load defaults<br>Reserved                     |  |

18

⊕

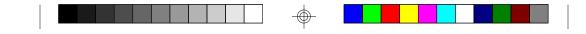

#### 4.3. Getting Help

#### 4.3.1. Main Menu

The on-line description of the highlighted setup function is displayed at the bottom of the screen.

#### 4.3.2. Setup Page menu/Option Page Setup Menu

Press F1 to pop up a small help window that describes the appropriate keys to use and the possible selections for the highlighted items. To exit the Help Window, press <Esc>.

#### 4.4. The Main Menu

Once you enter the Award BIOS CMOS Setup Utility, the Main Menu (Figure 4.4) will appear on the screen. The Main Menu allows you to select from the eight setup functions and 2 exit choices. Use the arrow keys to select among the items and press <Enter> to accept or enter the sub-menu.

#### Figure 4.4: Main Menu

# ROM ISA BIOS (2A59CT51) CMOS SETUP UTILITY AWARD SOFTWARE, INC.

| STANDARD CMOS SETUP         | INTEGRATED PERIPHERAL                                   |  |  |
|-----------------------------|---------------------------------------------------------|--|--|
| BIOS FEATURED SETUP         | SUPERVISOR PASSWORD                                     |  |  |
| CHIPSET FEATURES SETUP      | USER PASSWORD                                           |  |  |
| POWER MANAGEMENT            | IDE HDD AUTO DETECT                                     |  |  |
| PNP/PCI CONFIGURATION       | SAVE AND EXIT                                           |  |  |
| LOAD BIOS DEFAULTS          | EXIT WITHOUT SAVING                                     |  |  |
|                             |                                                         |  |  |
| ESC : Save & Exit Setup     | $\wedge \downarrow \rightarrow \leftarrow$ :Select Item |  |  |
| F10 : Quit                  | (Shift)F2 :Change Color                                 |  |  |
| Time, Date, Hard Disk Type, |                                                         |  |  |

S1672-ATX-001 http://www.tyan.com

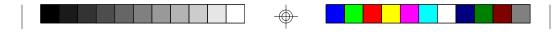

#### • Standard CMOS setup

This setup page includes all the items in a standard compatible BIOS.

#### • BIOS features setup

This setup page includes all of the enhanced features of Award's BIOS.

#### • Chipset features setup

This setup page includes all the items of the 430HX chipset features.

#### Power Management setup

Change, set, or disable system power management options

#### PNP/PCI Configuration

This setup page allows you to modify the configuration of PCI slot parameters.

#### • Load setup defaults

BIOS defaults indicate the most appropriate values of each system parameter for your system.

#### Supervisor/User Password

Change, set, or disable password. It allows you to limit access to the system and Setup.

#### • Integrated Peripherals

This option lets the you enable or disable on board FDD, HDD, and I/O options.

#### • IDE HDD auto detection

Automatically configure hard disk parameters.

#### • Save and exit setup

Save changes to CMOS and exit setup

#### • Exit without saving

Abandon all CMOS changes and exit setup.

#### 4.5. Standard CMOS Setup Menu

The items in Standard CMOS Setup Menu (Figure 4.5) are divided into 9 categories. Each category includes one or more setup items. Use the arrows to highlight the item and use the <PgUp> or <PgDn> keys to select the value you want for each item.

#### Figure 4.5: Standard CMOS Setup Menu

| 0             |                         |         |             |                      | 1          |             |            |                   |
|---------------|-------------------------|---------|-------------|----------------------|------------|-------------|------------|-------------------|
|               | ROM ISA BIOS (2A59CT51) |         |             |                      |            |             |            |                   |
| STANDARD CMOS |                         |         |             |                      |            | SETUP       |            |                   |
|               |                         | AV      | VARI        | D SOI                | FTWAR      | E, INC.     |            |                   |
| Data (        | mm:dd:yy) :             | Tuo D   | 000 7 1     | 005                  |            |             |            |                   |
|               |                         |         |             | 995                  |            |             |            |                   |
| Time          | (hh:mm:ss) :            | 18:01   | : 38        |                      |            |             |            |                   |
|               |                         | Type    | Size        | CYLS.                | HEADS.     | PRECOMP.    | LANDZON    | <b>JE SECTORS</b> |
| Prima         | ry Master :             | none    | 0mb         | 0                    | 0          | 0           | 0          | 0                 |
| Prima         | ry Slave:               | none    | 0mb         | 0                    | 0          | 0           | 0          | 0                 |
| Secon         | dary Master:            | none    | 0mb         | 0                    | 0          | 0           | 0          | 0                 |
| Secon         | dary Slave:             | none    | 0mb         | 0                    | 0          | 0           | 0          | 0                 |
| Drive         | A : 1.44 M, 3           | 3.5 in. |             |                      |            | Base Me     | more       | 640 K             |
| Drive         | B: 1.2 M, 5.2           | 25 in.  |             |                      |            |             | -          |                   |
|               |                         |         |             |                      |            |             | d Memory:  |                   |
| Video         | : EGA/VG                | . ^     |             |                      |            | Expande     | ed Memory: | : 0 K             |
| video         | . EGA/VG                | A       |             |                      |            | Other M     | emory:     | 384 K             |
| Halt C        | ). A 11                 |         |             |                      |            |             |            |                   |
| Halt C        | On : All errors         | 5       |             |                      |            | Total Me    | emory:     | 8192 K            |
| ESC:          | Ouit                    |         | <b>↑→</b> 、 | l <                  | : Select   | i<br>Item I | PU/PD/+/-: | Modify            |
|               | Help                    |         | -           | • •                  | inge Color |             | F3: Toggle | 2                 |
| 1.1.          | neip                    |         | (Sinnt)     | 1 <sup>-2</sup> . Ch | inge Coloi | L J         | . Toggle   | Calcillat         |

#### • Date

The date format is <month>, <day>, <year>. Press <F3> to show the calendar.

#### Time

The time format is <hours>, <minutes>, <seconds>. The time is calculated based on the 24-hour military-time clock. For example 1 p.m. is 13:00:00.

| Day                          | The day, from Sun to Sat, Determined by the BIOS date,      |  |
|------------------------------|-------------------------------------------------------------|--|
|                              | month and year entries.                                     |  |
| Date                         | Date The date, from 1 to 31 (or maximum allowed in a month) |  |
| Month The month, Jan to Dec. |                                                             |  |
| Year                         | The year, from 1900 to 2099                                 |  |

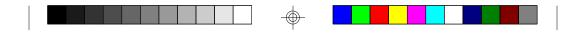

#### Primary/Secondary Drive type

This category identifies the types of hard disk drives that have been installed in the computer. There are 46 predefined types and a user definable type.

Press PgUp or PgDn to select a numbered hard disk type or type a number and press <Enter>. Note that the specifications of your drive must match with the drive table. The hard disk will not work properly if you enter improper information for this category. If your hard disk type is not listed, you can Type User to define your own drive manually.

If you select Type User, you will be asked to enter the following info. Enter the parameters directly from the keyboard and press <Enter>. The hard disk information should be provided in the documentation from the hard disk vendor or the system manufacturer.

| CYLS        | number of cylinders                              |
|-------------|--------------------------------------------------|
| HEADS       | number of heads                                  |
| PRECOMP     | written precom                                   |
| LANDZONE    | landing zone                                     |
| SECTORS     | number of sectors                                |
| Mode Normal | Access mode for IDE drives under 528MB           |
| Mode LBA    | Access mode for EIDE drives over 528MB           |
| Mode Large  | Access mode for IDE drives over 528MB that don't |
|             | support LBA                                      |

If a SCSI hard disk has been installed or you have a CD-ROM/Tape drive connected to an IDE channel, select NONE and press<Enter>.

#### • Drive A type/Drive B type

This category identifies the types of floppy disk drive A or B, that have been installed in your computer.

| None           | No floppy drive installed                                    |
|----------------|--------------------------------------------------------------|
| 360K, 5.25 in. | 5-1/4 inch PC-type standard drive; 360 kilobyte capacity     |
| 1.2M,5.25 in.  | 5-1/4 inch AT-type high-density drive; 1.2 megabyte capacity |
| 720K, 3.5 in.  | 3-1/2 inch double-sided drive; 720 kilobyte capacity         |
| 1.44M, 3.5 in. | 3-1/2 inch double-sided drive; 1.44 megabyte capacity        |
| 2.88M, 3.5 in. | 3-1/2 inch double-sided drive; 2.88 megabyte capacity        |

S1672-ATX-001 http://www.tyan.com 22

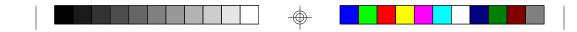

#### Video

This category detects the type of graphics adapter used for the primary display system. It must match your video display card and monitor. Although secondary monitors are supported, you do not have to select that type in setup.

| EGA/VGA | Enhanced Graphics Adapter/Video Graphics Array.<br>For VGA,SVGA, or PGA monitor adapters. |
|---------|-------------------------------------------------------------------------------------------|
| CGA 40  | Color Graphics Adapter, power up in 40 column mode.                                       |
| CGA 80  | Color Graphics Adapter, power up in 80 column mode.                                       |
| Mono    | Monochrome adapter, includes hi-res monochrome.                                           |

#### • Halt On

The category determines whether the computer will stop if an error is detected during power up.

| All errors        | Whenever the BIOS has detected a non-fatal error, the system will be stopped and you will be promted. |
|-------------------|----------------------------------------------------------------------------------------------------|
| No errors         | The system boot will not be stopped for any errors that are detected.                                 |
| All, but Keyboard | will stop for all other errors.                                                                       |
| All, but Diskette | The system boot will not stop for disk errors; it will stop for all other errors.                     |
| All, but Disk/Key | The system boot will not stop for a keyboard or disk error; it will stop for all other errors.        |

#### Memory

The category is for display-only and it is determined by POST Power On Self Test of the BIOS.

#### Base Memory

The POST of the BIOS will determine the amount of base (or conventional) memory installed in the system. The value of the base memory is typically 640K.

#### Extended Memory

The BIOS determines how much extended memory is present during the POST. This is the amount of memory located above 1MB in the CPU's memory address map.

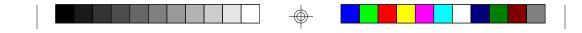

#### **Expanded Memory**

Expanded Memory (EMS) defines a 64 K page frame in the area between 640K and 1Mb containing four 16K pages that are windows into the EMS memory. Programs issue requests to the EMS manager to switch the page to any part of EMS memory. Extended memory can be converted to emulate EMS by using a memory manager such as EMM386 that ships with Windows and DOS.

#### **Other Memory**

This refers to memory located in the 640K to 1024K ad dress space. This memory can be used for different applications. DOS uses this area to load device drivers to keep as much conventional memory free for application programs as possible.

#### **4.6. BIOS FEATURES SETUP**

#### ROM ISA BIOS BIOS FEATURES SETUP AWARD SOFTWARE, INC.

| Virus Warning<br>CPU Internal Cache<br>External Cache<br>Boot Sequence<br>Swap Floppy Drive<br>Boot Up Floppy Seek<br>Boot Up NumLock Status<br>Memory Parity Check<br>Gate A20 Option<br>Typematic Rate Setting<br>Typematic Rate (Chars/sec) | Enabled<br>Enabled<br>Enabled<br>A,C<br>Disabled<br>Enabled<br>Con<br>Enabled<br>Fast<br>Disabled<br>:6 | Video BIOS Shadow:EnabledC8000-CBFFF Shadow:DisabledCC000-CFFFF Shadow:DisabledD0000-D3FFF Shadow:DisabledD4000-D7FFF Shadow:DisabledD8000-DBFFF Shadow:DisabledDC000-DFFFF Shadow:DisabledDC000-DFFFF Shadow:Disabled |
|----------------------------------------------------------------------------------------------------|----------------------------------------------------------------------------------------------------|----------------------------------------------------------------------------------------------------|
| Typematic Delay (msec)<br>Security Option<br>PS/2 mouse function<br>PCI/VGA Palette Snoop                                                                                                    | :250<br>:Setup<br>:Disabled<br>:Disabled                                                                | ESC :Quit $\uparrow \downarrow \longrightarrow \leftarrow$ :Select Item<br>F1 :Help PU/PD/+/- :Modify<br>F5 :Old Values (Shift)F2 :Color<br>F6 :Load BIOS Defaults<br>F7 :Load Setup Defaults                          |

#### • Virus warning

This category flashes on screen. During and after the system boot up, any attempt to write to the boot sector or the partition table of the hard disk drive will halt the system and the following error message will appear. In the meantime, you can run an anti-virus program to locate the problem. Default value is Enabled.

Enabled Activate automatically when the system boots up causing a warning message to appear when anything attemps to access the boot sector or hard disk partition table. Disable No warning message to appear when anything attemps to access the boot sector or hard disk partition table.

#### • CPU Internal Cache/External Cache

These two categories speed up the memory access. However, it depends on the CPU/Chipset design. Default value is Enabled.

| Enabled  | Enables  | the | cache |
|----------|----------|-----|-------|
| Disabled | Disables | the | cache |

#### • Boot Sequence

This category determines which drive the computer searches first for the disk operating system (i.e. DOS). Default value is A,C.

|     |   | System |      |       |        |     |      |      |       |      |        |      |       |
|-----|---|--------|------|-------|--------|-----|------|------|-------|------|--------|------|-------|
| C,A | 4 | System | will | first | search | for | hard | disk | drive | then | floppy | disk | drive |

#### • Swap Floppy Drive

Default value is Disabled

| Enabled | Floppy | А | & | В | will | be | e swapped under DOS  |
|---------|--------|---|---|---|------|----|----------------------|
| Disable | Floppy | А | & | В | will | be | e normal definition. |

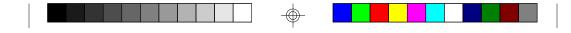

#### • Boot Up Floppy Seek

During POST, the BIOS will determine if the floppy disk drive installed is 40 or 80 tracks. 360K type is 40 tracks while 720K, 1.2M and 1.44M are all 80 tracks. Default value is Enabled

| Enabled  | BIOS searches for floppy disk drive to determined if it is 40 or 80 |
|----------|---------------------------------------------------------------------|
|          | tracks. Note that the BIOS cannot tell from 720k, 1.2M or 1.44M     |
|          | drive type as they are all 80 tracks                                |
| Disabled | BIOS will not search for the type of floppy disk drive by track     |
|          | number. Note that there will not be any warning messages if the     |
|          | drive installed is 360K                                             |

#### Boot Up NumLock Status

Default value is On

| On  | Keypad | is | number keys |
|-----|--------|----|-------------|
| Off | Keypad | is | arrow keys  |

#### • Memory Parity Check

The default value is disabled

#### Gate A20 Option

Gate A20 controls the ability to access memory addresses above 1 MB by enabling (Fast) or disabling (Normal) access to the processor. Default value is Fast

# • Typematic Rate Setting, Typematic Rate (char/sec), and Typematic Delay.

Typematic Rate Setting enables or disables the following two options. TheTypematic Rate (6, 8, 10, 12, 15, 20, 24, or 30 characters per second) and Typematic Rate Delay (250, 500, 750, or 1000 milliseconds) controls the speed at which the keystroke is repeated. The selected character is displayed when a key is held down after a delay set by the Typematic Rate Delay. It then repeats at a rate set by the Typematic Rate.

# Security Option

This category allows you to limit access to the system setup, or just setup. Default value is Setup

| System | The system will not boot and access to Setup will be denied if the |
|--------|--------------------------------------------------------------------|
|        | correct password is not entered at the prompt                      |
| Setup  | The system will boot, but access to setup will be denied if the    |
|        | password is not entered at the prompt                              |

#### • PS/2 Mouse Function

Enables or disables PS/2 mouse function. Default is Disabled.

#### PCI/VGA Palette Snooping

The purpose of this option is to allow multiple VGA devices on different busses in a system to have data written from CPU to each set of palette registers of every video device. Default is disabled.

#### Video BIOS Shadow

It determines whether Video BIOS will be copied to RAM, however, it is an optional chipset design. Default is Enabled.

#### 4.7 Chipset Features Setup

This screen controls the settings for the board's chip set. The controls for this screen are the same as the previous screen. They should not be changed unless you are familiar with the chipset.

#### **The Chipset Features Screen**

ROM ISA BIOS CHIPSET SETUP UTILITY AWARD SOFTWARE, INC.

| Auto Configuration<br>DRAM Speed Selection<br>DRAM RAS# Precharge Time<br>MA Additional Wait State<br>RAS# to CAS# Delay<br>DRAM Read Burst(B/E/F)<br>DRAM Write Burst(B/E/F)<br>ISA Bus Clock :PCI<br>DRAM Refresh Queue<br>DRAM RAS# Only Refresh<br>ECC Checking/Generation<br>Fast DRAM Refresh<br>Read-Around-Write<br>PCI Burst Write Combine | :Enable<br>:Enable<br>:x1/2/3<br>:x2/2/3<br>CLK/4<br>:Disable<br>:Disable | 8 bit I/O Recovery Time :1<br>16 bit I/O Recovery Time :1<br>Memory Hole at 15-16M :Disable<br>More Information on these settings<br>can be found at Tyan's web site.<br>http://www.tyan.com |
|----------------------------------------------------------------------------------------------------|---------------------------------------------------------------------------|----------------------------------------------------------------------------------------------------|
| PCI to DRAM Pipline<br>CPU to PCI Write Post<br>CPU to PCI IDE Post<br>System Cacheable<br>Video Cacheable                                                                                                    | :Disable<br>:Disable<br>:Disable<br>:Enable<br>:Enabled                   | ESC :Quit $\uparrow \downarrow \rightarrow \leftarrow$ :Select ItemF1:HelpPU/PD/+/-:ModifyF5:Old Values(Shift)F2:ColorF6:Load BIOS DefaultsF7:Load Setup Defaults                            |

S1672-ATX-001 http://www.tyan.com

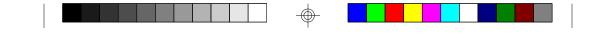

#### 4.7.1 Power Management Setup

#### ROM ISA BIOS POWER MANAGEMENT SETUP AWARD SOFTWARE, INC

|                       | D' 11 1       |                     | 0.00 |
|-----------------------|---------------|---------------------|------|
| Power Management      | :Disabled     | IRQ3 (Com2)         | :Off |
| PM Control By APM     | :No           | IRQ4(Com1)          | :Off |
| Video Off Method      | :Blank Screen | IRQ5 (LPT2)         | :Off |
|                       |               | IRQ6 (Floppy Disk)  | :Off |
| Doze Mode             | :Disabled     | IRQ7(LPT1)          | :Off |
| Standby Mode          | :Disabled     | IRQ8 (RTC Timer)    | :Off |
| Suspend Mode          | :Disabled     | IRQ9 (IRQ2 Redir)   | :Off |
| HDD Power Down        | :Disabled     | IRQ10 (Reserved)    | :Off |
|                       |               | IRQ11 (Reserved)    | :Off |
| IRQ3 (Wake-Up Event)  | :Off          | IRQ12 (PS/2 Mouse)  | :Off |
| IRQ4 (Wake-Up Event)  | :Off          | IRQ13 (Coprocessor) | :Off |
| IRQ8 (Wake-Up Event)  | :Off          | IRQ14 (Hard Disk)   | :Off |
| IRQ12 (Wake-Up Event) | :Off          | IRQ15 (Reserved)    | :Off |
|                       |               |                     |      |
|                       |               |                     |      |
|                       |               |                     |      |
|                       |               |                     |      |
|                       |               |                     |      |
|                       |               |                     |      |
|                       |               |                     |      |
|                       |               |                     |      |

#### • Power Management

Options are disabled, user defined, Min saving, and Max saving.

#### ◆PM Control by APM(Advanced Power Management)

Options are "Yes" and "No". When set for "No", system BIOS will ignore APM when power managing the system. If set on "Yes" the system BIOS will wait for APM's prompt before it enters any PM mode, e.g. Doze, Standby or Suspend.

#### Video Off Method

The "Blank Screen" option will let the system BIOS blanks the screen when disabling video. V/H SYNC+Blank will let the BIOS turn off the V-SYNC and H-SYNC signals from the VGA card to the monitor.

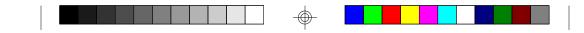

#### • Doze Mode

Defines the continous idle time before the system enters Doze mode.

#### Standby Mode

Defines the continous idle time before the system enters Standby mode.

#### Power Down Activities

Defines the the activities that can cause the PM timers to reload. (Breaking out of PM Mode)

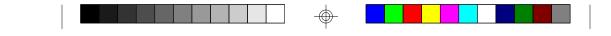

# 4.8 PCI Slot Configuration

## ROM ISA BIOS PCI/PNP Configuration AWARD SOFTWARE, INC.

| Resource Controlled<br>Reset Configuration                                                                                                    | •                                                                                                    | PCI IRQ Activated By: Level<br>PCI IDE IRQ Map To: Auto<br>Primary IDE INT#: A                                                                                                    |
|----------------------------------------------------------------------------------------------------|----------------------------------------------------------------------------------------------------|----------------------------------------------------------------------------------------------------|
| IRQ3 assigned to<br>IRQ4 assigned to<br>IRQ5 assigned to<br>IRQ7 assigned to<br>IRQ9 assigned to<br>IRQ10 assigned to<br>IRQ11 assigned to                                          | :legacy ISA<br>:legacy ISA<br>:PCI/PnP<br>:legacy ISA<br>:PCI/PnP<br>:PCI/PnP<br>:PCI/PnP                      | Secondary IDE INT#: B                                                                                                    |
| IRQ12 assigned to<br>IRQ14 assigned to<br>IRQ15 assigned to<br>DMA0 assigned to<br>DMA1 assigned to<br>DMA3 assigned to<br>DMA5 assigned to<br>DMA6 assigned to<br>DMA7 assigned to | :PCI/PnP<br>:legacy ISA<br>:legacy ISA<br>:PCI/PnP<br>:PCI/PnP<br>:PCI/PnP<br>:PCI/PnP<br>:PCI/PnP<br>:PCI/PnP | ESC: Quit $\checkmark \checkmark \rightarrow \leftarrow$ :Select Item<br>F1 : Help PU/PD/+/- :Modify<br>F5 : Old Values (Shift)F2 :Color<br>F6 : Load BIOS Defaults<br>F7 : Load Setup Defaults |

PCI Slot 1/Slot 2/Slot 3/Slot 4/Slot 5 INT#
For Default Setting.

| ▼ For Default 3 | setting.                   |
|-----------------|----------------------------|
|                 | Connect to PCI System INT# |
| PCI Slot1 INTA  | INTA                       |
| PCI Slot1 INTB  | INTB                       |
| PCI Slot1 INTC  | INTC                       |
| PCI Slot1 INTD  | INTD                       |
| PCI Slot2 INTA  | INTB                       |
| PCI Slot2 INTB  | INTC                       |
| PCI Slot2 INTC  | INTD                       |
| PCI Slot2 INTD  | INTA                       |
| PCI Slot3 INTA  | INTC                       |
| PCI Slot3 INTB  | INTD                       |
| PCI Slot3 INTC  | INTA                       |
| PCI Slot3 INTD  | INTB                       |
| PCI Slot4 INTA  | INTD                       |
| PCI Slot4 INTB  | INTA                       |
| PCI Slot4 INTC  | INTB                       |
| PCI Slot4 INTD  | INTC                       |
| PCI Slot5 INTA  | INTA                       |
| PCI Slot5 INTB  | INTB                       |
| PCI Slot5 INTC  | INTC                       |
| PCI Slot5 INTD  | INTD                       |

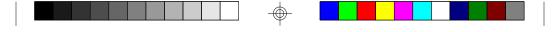

#### Resources Controlled By

The Award Plug and Play BIOS can automatically configure all the boot and Plug and Play compatible devices. If you seelect Auto, all the interrupt request and DMA assignment fields disappear, as the BIOS automatically assigns them.

#### •IRQ n assigned to

When resources are controlled manually, assign each system interrupt as one of the following types, depending on the type of device using the interrupt.

#### Legacy ISA

Devices compliant with the original PC AT bus specification.

#### PCI/ISA PnP

Devices compliant with the Plug and Play standard, whether designed for the PCI or ISA bus architecture.

#### **•**PCI IRQ Activated By:

Select the PCI IRQ Active scheme either LEVEL or EDGE. *Default value is LEVEL*.

#### **•**PCI IDE IRQ Map To:

Select the IDE IRQ Map to ISA IRQ#.

#### Primary IDE INT#

Select the PCI INT# that the Primary IDE controller will use. *Default value is A*.

#### Secondary IDE INT#

Select the PCI INT# that the Secondary IDE controller will use. *Default value is B* 

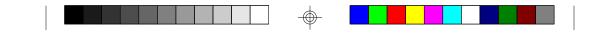

# **4.9 Integrated Peripherals**

| Award So                  | ftware, Inc. |  |
|---------------------------|--------------|--|
|                           |              |  |
| IDE HDD Block Mode        | :Enabled     |  |
| IDE Primary Master PIO    | :Auto        |  |
| IDE Primary Slave PIO     | :Auto        |  |
| IDE Secondary Master PIO  | :Auto        |  |
| IDE Secondary Slave PIO   | :Auto        |  |
| On-Chip Primary PCI-IDE   | :Enable      |  |
| On-Chip Secondary PCI-IDE | :Enable      |  |
| PCI Slot IDE 2nd Channel  | :Enable      |  |
| On-Board FDC Controller   | :Enable      |  |
| On-Board Serial Port 1    | :Com1/3F8    |  |
| On-Board Serial Port 2    | :Com2/2F8    |  |
| On-Board Parallel Port    | :378/IRQ7    |  |
| Parallel Port Mode        | :Normal      |  |

The Settings in the Integrated Peripherals lets the user enable or disable on-board device. You can also configure the I/O and IRQ settings of the on-board serial and parallel ports.

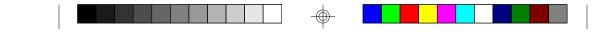

### 4.10. LOAD SETUP DEFAULTS

#### ROM ISA BIOS CMOS SETUP UTILITY AWARD SOFTWARE INC.

| STANDARD CMOS SETUP                   | PASSWORD SETTING       |
|---------------------------------------|------------------------|
| <b>BIOS FEATURES SETUP</b>            | IDE HDD AUTO DETECTION |
| CHIPSET F<br>Load Setup Defa          | SETUP                  |
| PCI SLOT                              | TSAVING                |
| LOAD SETUP DEFAULTS                   |                        |
| ESC : Save & Exit Setup<br>F10 : Quit |                        |
|                                       |                        |

Load SETUP Defaults except standard CMOS SETUP

#### • Load SETUP defaults

To load SETUP default values to CMOS SRAM, enter "Y". If not, enter "N"

• If any problem has occurred, loading the SETUP DEFAULTS is recommended.

## 4.10. PASSWORD SETTING

When you select this function, the following message will appear at the center of the screen to assist you in creating a password. ENTER PASSWORD

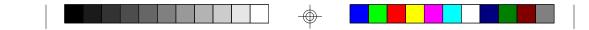

#### ROM ISA BIOS CMOS SETUP UTILITY AWARD SOFTWARE, INC.

| STANDARD CMOS SETUP                  |                | PASSWORD SETTING                                      |                               |
|--------------------------------------|----------------|-------------------------------------------------------|-------------------------------|
| BIOS FEATURES SETUP                  |                | IDE HDD AUTO DETECTION                                |                               |
| CHIPSET FE                           | Enter Password |                                                       | SETUP                         |
| PCI SLOT C                           |                |                                                       | UT SAVING                     |
| LOAD SETUP                           | DEFAULTS       |                                                       |                               |
| ESC : Save & Exit Sett<br>F10 : Quit | ıp             | $\bigwedge_{\text{(Shift)F2}} \rightarrow \checkmark$ | :Select Item<br>:Change Color |
| Change/Set/Disable Password          |                |                                                       |                               |

Type the password, up to eight characters, and press <Enter>. The password typed now will clear the previously entered password from CMOS memory. You will be asked to confirm the password. Type the password again and press <Enter>. You may also just press <Esc> to abort the selection and not enter a password.

To disable the password, just press <Enter> when you are prompted to enter a password. A message will confirm that the password has been disabled, the system will boot and you can enter Setup freely.

#### PASSWORD DISABLED

If you select System at Security Option of BIOS Features Setup Menu, you will be prompted for the password every time the system is rebooted or any time you try to enter setup. If you select Setup at Security Option of BIOS Features Setup Menu, you will be prompted only when you try to enter setup.

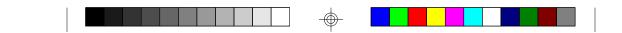

# **4.11. IDE HDD AUTO DETECTION** ROM ISA BIOS CMOS SETUP UTILITY AWARD SOFTWARE, INC.

|                                                                                                   |          | CYLS. | HEAD | PRECOMP | LANZONE | SECTORS |
|---------------------------------------------------------------------------------------------------|----------|-------|------|---------|---------|---------|
| Drive C:                                                                                          | (202 Mb) | 989   | 12   | 65535   | 989     | 35      |
| Drive C: (202 Mb) 989 12 65535 989 35<br>Do you want to accept this as drive C (Y/N)?<br>Esc:Skip |          |       |      |         |         |         |

Type "Y" to accept the H.D.D parameter reported by BIOS. Type "N" to keep the old H.D.D parameter info.

# 4.12. SAVE & EXIT SETUP

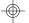

### ROM ISA BIOS CMOS SETUP UTILITY AWARD SOFTWARE, INC.

| STANDARD CMOS SETUP                   | PASSWORD SETTING       |  |
|---------------------------------------|------------------------|--|
| BIOS FEATURES SETUP                   | IDE HDD AUTO DETECTION |  |
| CHIPSET F                             | SETUP                  |  |
|                                       | nd EXIT (Y/N)? N       |  |
| LOAD SETUP DEFAULTS                   |                        |  |
| LOAD SET OP DEFAULTS                  |                        |  |
| ESC : Save & Exit Setup<br>F10 : Quit |                        |  |

Type "Y" and you will quit the Setup Utility and save the user setup values to RTC CMOS SRAM. Type "N" to return to Setup Utility.

S1672-ATX-001 http://www.tyan.com 35

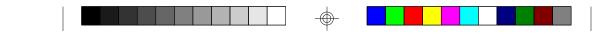

# 5.0 Flash Writer Utility

You can upgrade the BIOS of your mainboard by using a "Flash Memory Writer"(FMW) utility. This utility can be downloaded from the factory's BBS(Consult your system vendor for the phone #). The system BIOS is stored on a 'flash' EPROM chip on the mainboard which can be erased and reprogrammed by the FMW. The following three files make up the FMW.

| AWDFLASH.EXE<br>AMIFLASH.COM | <ul> <li>The Flash Memory Writer utility for<br/>Award to Award upgrade.</li> <li>The Flash Memory Writer utility for<br/>AMI to AMI upgrade.</li> </ul> |
|------------------------------|----------------------------------------------------------------------------------------------------|
| README<br>*S62AWXX.BIN       | -A text file of instructions<br>-XX-A 2-digit version number.                                                                                            |
| Flash memory writer          | records (or 'programs') a new BIOS                                                                                                    |

Flash memory writer records (or 'programs') a new BIOS onto the flash memory chip. You cannot upgrade an Award BIOS to a AMI BIOS or a AMI BIOS to an Award BIOS.

\*This file name is subject to change and can have either a "bin" or a "rom" extension.

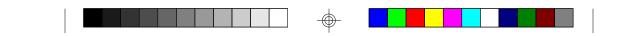

To reprogram the System BIOS, you must first do the following:

1. Check jumper J32

The S1668 uses a 5V Flash EPROM so jumper J32 should be left in the default postion on pins 1 and 2. This jumper should never be moved.

2. Make sure the CPU is running in 'real mode'.

FMW will not run if the CPU is operating in a protected or virtual mode. This means that you can not run it with Windows running or with any memory manager software. You must disable any memory manager first. The easiest way to do this is to:

a. Boot your system from a bootable floppy disk with no CONFIG.SYS or AUTOEXEC.BAT files, and then run Flash Memory Writer from a backup copy of your support disk. You can make your back-up floppy bootable when you format it, and use one disk for both purposes.

b. If you are using MS-DOS 6.x, you can use the feature that allows you to bypass the CONFIG.SYS and AUTOEXEC.BAT file. You do this while pressing <F5> while the "Starting MS-DOS..." line is on the screen.

There are other ways to accomplish the same result. The main point is to make sure no memory managers are running. If you are not sure, try running FMW. If it runs, then you have succeeded. If it displays a warning message about the CPU mode, you will have to try again.

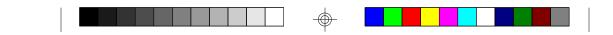

Once you have satisfied the two requirements mentioned above, you can run FMW. You can copy the contents of the "Flash" directory to your hard drive, or you can run the utility from a backup of the support floppy disk. Make sure the new BIOS file is in the same directory as the FMW utility.

To run FMW, change to the "Flash" directory if you are not already in it. Type "Awdflash" at the DOS command line and press the <Enter> key. The following screen will appear.

#### 5.1 The Flash Memory Writer Utility Screen (Award)

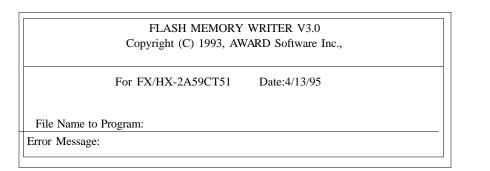

Type in the whole file name, e.g. A62AW10.BIN and confirm that you want to program the BIOS. The utility will then 'Blank', 'Erase', and then 'Program' the flash memory on the mainboard with the new BIOS file. You should choose "yes" to save the original system BIOS to a floppy diskette before you program the new BIOS. This leaves you with a backup of your original BIOS in case you need to reinstall it. This option is highly recommended. If you can not sucessfully program the BIOS file for whatever reason, re-install you original BIOS from the backup file.

**Warning:** If you do not successfully install a complete BIOS file in the flash memory on the Mainboard, your system may not be able to boot. If this happens, it will require service by your system vendor. Follow the requirements and instructions in this section precisely to aviod inconvenience.

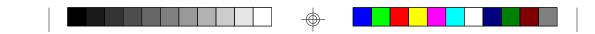

# 6.0 System Resources6.1. TIMER & DMA CHANNEL MAP

| TIMER MAP:    | TIMER Channel-0 system timer interrupt<br>TIMER Channel-1 DRAM REFRESH request<br>TIMER Channel-2 SPEAKER tone generator |
|---------------|----------------------------------------------------------------------------------------------------|
| DMA CHANNELS: | DMA Channel-0 Available<br>DMA Channel-1 Available<br>DMA Channel-2 FLOPPY DISK adapter                                  |

DMA Channel-2 FLOPP 1 DISK adapter DMA Channel-3 Available DMA Channel-4 Cascade for DMA controller 1 DMA Channel-5 Available DMA Channel-6 Available DMA Channel-7 Available

# **6.2 INTERRUPT MAP**

NMI:

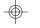

IRQ (H/W) 0 System TIMER interrupt from TIMER-0 1 KEYBOARD output buffer full 2 Cascade for IRQ 9-15 3 SERIAL port 2 4 SERIAL port 1 5 PARALLEL port 2 6 FLOPPY DISK adapter 7 PARALLEL port 1 8 RTC clock 9 Available 10 Available 11 Available 12 Available 13 MATH co-processor 14 Primary IDE Channel 15 Secondary IDE Channel

Parity check error

Ŧ